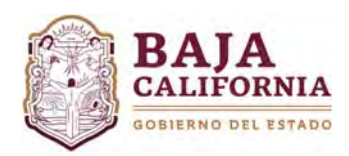

## **MÓDULO DE RECALENDARIZACIÓN**

Una vez que se inicie sesión, se muestra la pantalla Principal del *Sistema Integral del Proceso de Planeación, Programación y Presupuestación Estatal (SIPPPE)* y se selecciona la opción de *Modificación Programáticas‐Presupuestales‐Recalendarización.*

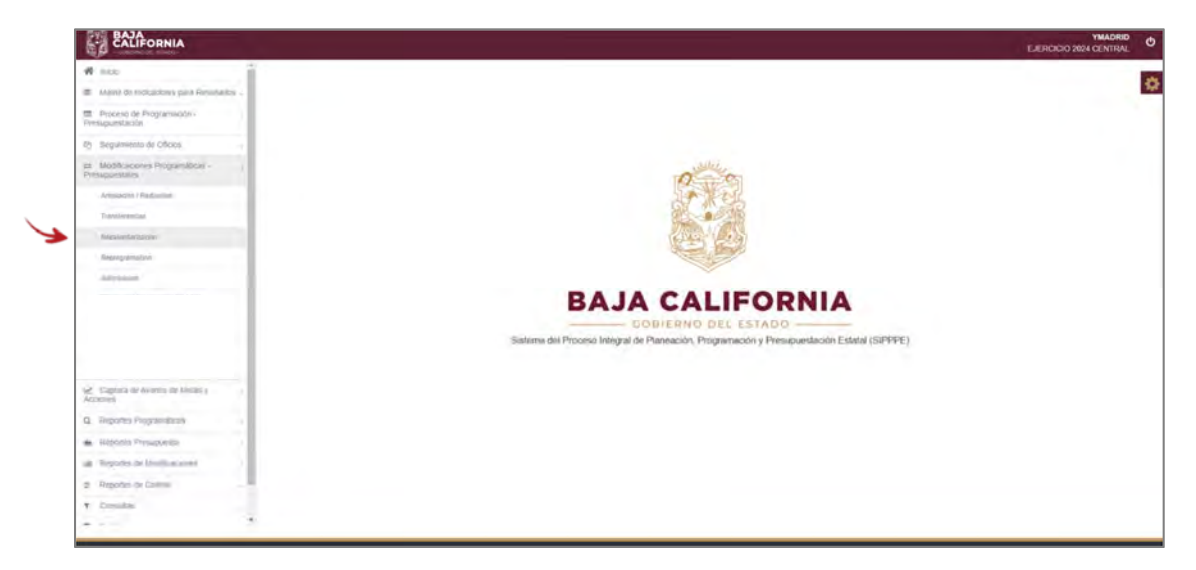

A continuación, se muestra la siguiente información a capturar:

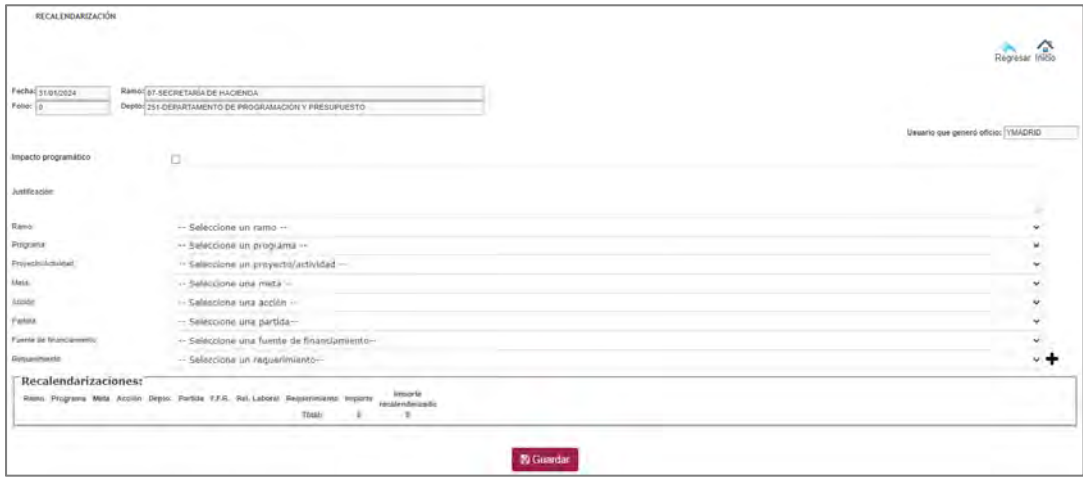

El usuario debe de tener identificado si el Trámite de Recalendarización *tiene o No impacto Programático*.

- a) **Sin Impacto Programático.** Se refiere cuando el trámite a realizar no tiene impacto en programático en sus metas y/o acciones.
- b) **Con Impacto Programático. ‐** Se refiere cuando la calendarización de las metas y/o acciones, tiene algún cambio (su cumplimiento se adelanta) y por ende el recurso debe de ajustarse.

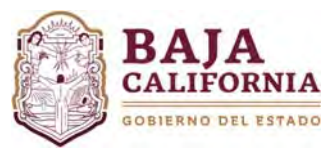

### **a) Tramite Sin impacto programático:**

Se captura *Justificación*, deber ser clara, concisa y congruente con la solicitud de la Recalendarización de sus requerimientos, se selecciona el *Ramo, Programa, Proyecto/Actividad, Meta, Acción, Partida, Fuente de financiamiento y Requerimiento*.

| Folio: 0<br>Depted 251-DEPIARTAMENTO DE PROGRAMACIÓN Y PRESUPUESTO<br>Usanto que generó oficio: VMADREI<br>Impacto programático<br>a<br>SE REQUIERE RECALENDARIZAR LOS RECURSOS DEBIDO A<br><b>Justificación</b><br>07-SECRETARÍA DE HACIENDA<br>Ramic<br>030-COBIERNO PARA RESULTADOE Y DISCIPLINA EN EL CASTO PÚBLICO.<br>Dynastina<br>A309-DAR SEGUINIENTO A LA PROGRAMACIÓN, PRESUPUESTACIÓN, EJERCICIO Y CALIDAD DEL GASTO PÚBLICO CON BASE EN RESULTADOS EN<br>Photosupanidae<br>23-INDICE DE DESEMPEÑO DEL GASTO PÚBLICO DEL PODER EJECUTIVO SECTOR CENTRAL, REALIZADO<br>7 <i>8</i> 854<br>1-INTEGRADIÓN DEL MONITORED DE "SEGUIMIENTO PROGRAMATICO - PRESUPUESTAL MENSUAL" DE LAS DEPENDENCIAS DEL GOBIERNO DEL ESTADO<br>Atole<br>21401-MATERIALES, UTILES Y EQUIPOS MERCHES DE TECNOLOGIA DE LA DIFORMACION Y COMUNICACIONES<br><b>PS:Sta</b> |
|----------------------------------------------------------------------------------------------------|
|                                                                                                    |
|                                                                                                    |
|                                                                                                    |
|                                                                                                    |
|                                                                                                    |
|                                                                                                    |
|                                                                                                    |
|                                                                                                    |
|                                                                                                    |
|                                                                                                    |
| 11.01.24-GASTO CORRIENTE 2024<br>Foreign die Englischerment                                                                                                    |
| 5-JUEGO DE THONER DE IMPRESORA A COLOR LASERJET FRO M252DW (NEGRO, CYAN, AMARELLO, MAGENTA)<br><b>Higgerment</b>                                                                                                    |

Se posiciona en el campo de **Requerimiento** y se da click en el botón de

Una vez seleccionado el icono, el sistema muestra la siguiente pantalla donde en la parte superior se encuentra la *programación* actual y en la parte inferior se realiza la recalendarización.

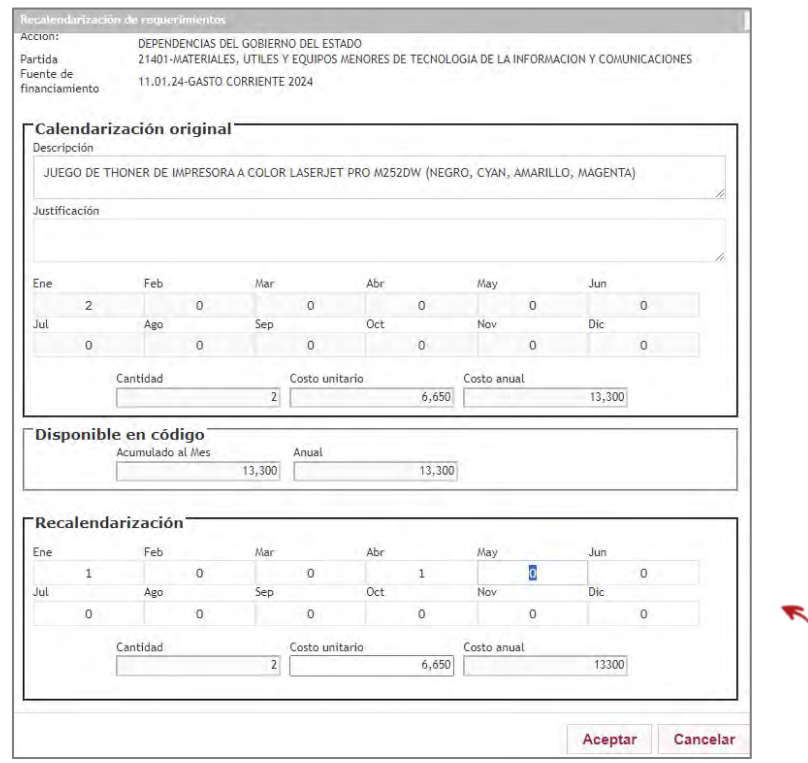

Una vez realizado los movimientos se da click en el botón de **Aceptar**.

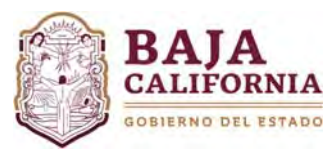

Te regresa a la pantalla principal donde se mostrará en la parte inferior el movimiento, tal como se indica a continuación:

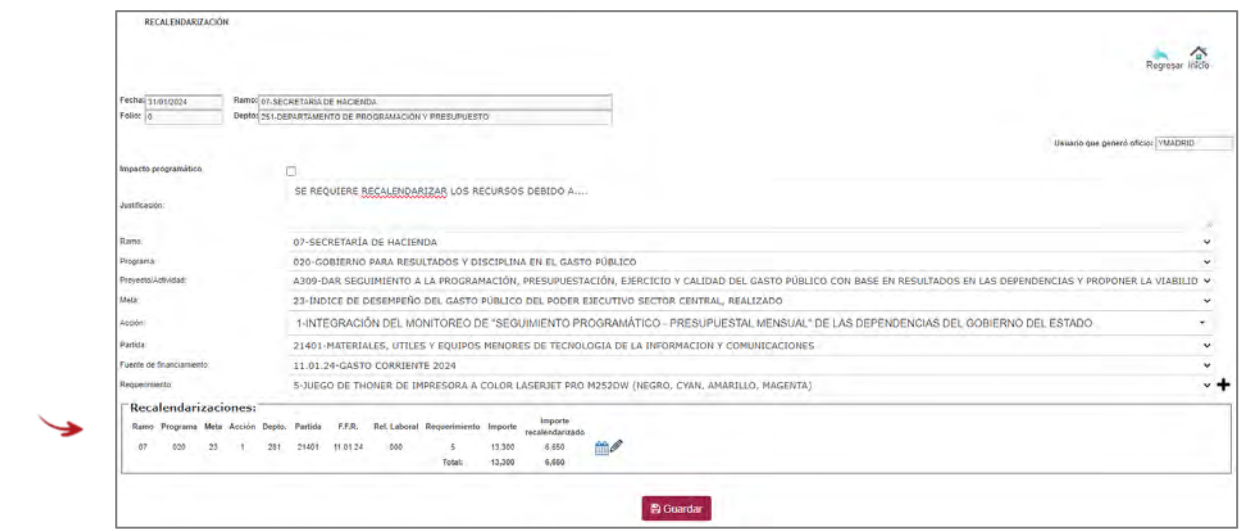

Una vez que se revisa y se valida la información, se da click en el botón de **Guardar**.

El sistema automáticamente te genera un **# de folio** y te envía un aviso que la *Información ha sido grabada exitosamente*.

Una vez realizado el trámite y si *No tiene ninguna otra afectación*, se selecciona el icono **de Enviar a firma** que se encuentra en la parte superior de la pantalla.

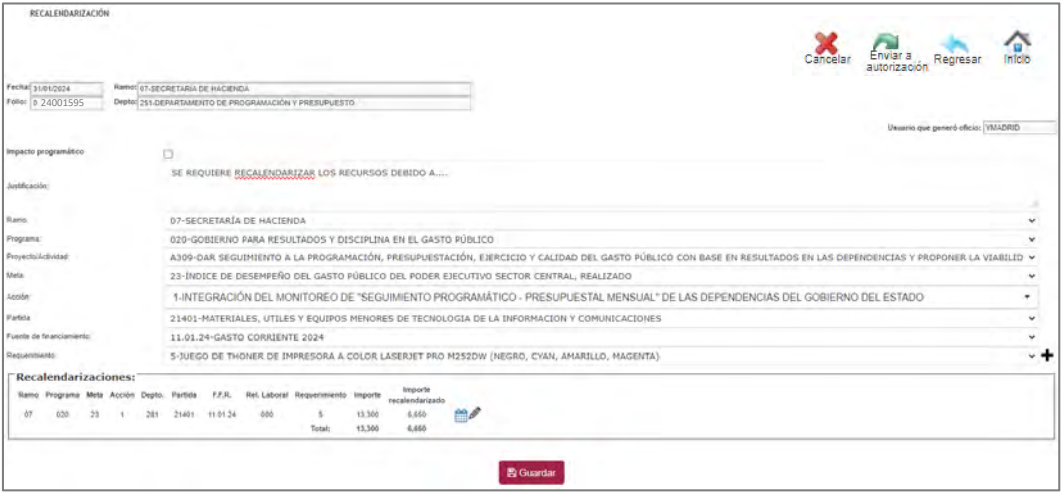

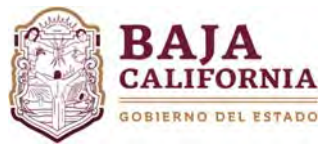

### **b) Tramite Con Impacto Programático.**

Se debe marcar <sup>Impacto programático **Parace este captura** *Justificación*, deber ser clara, concisa y congruente con</sup> la solicitud de la Recalendarización de sus requerimientos, se selecciona el *Ramo, Programa, Proyecto y/o Actividad, Meta, Acción, Partida, Fuente de financiamiento y Requerimiento*.

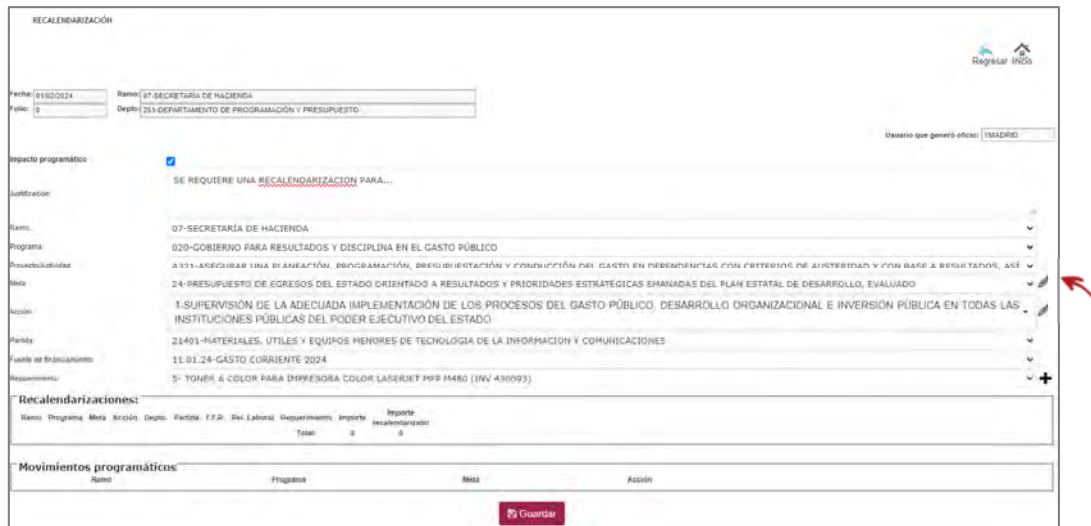

Si el impacto es a nivel de meta, se posiciona en el campo Meta y se selecciona el icono  $\mathscr{O}$ , el sistema muestra la pantalla, donde se realizará el ajuste de meta, tal como se indica a continuación:

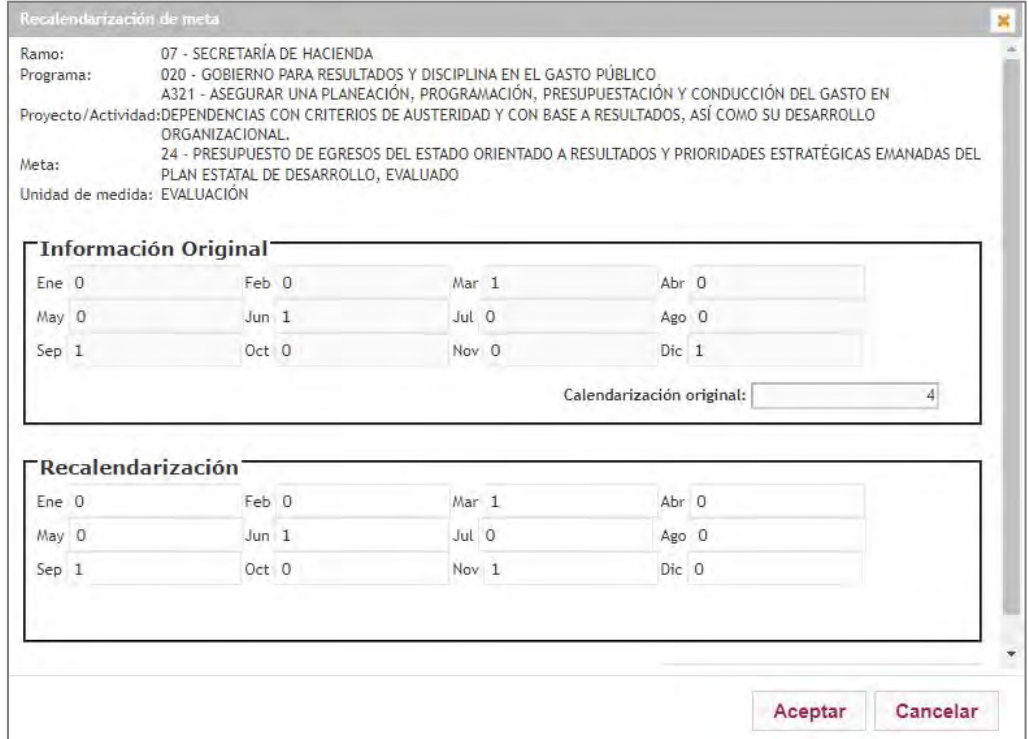

Una vez realizado el ajuste se da click en el botón de **Aceptar.**

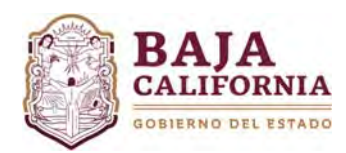

# MANUAL DE USUARIO SIPPPE **Módulo de Recalendarización**

Dirección de Presupuesto

Si el trámite tiene impacto a nivel de acción, selecciona el campo de **Acción**, se da click en el icono

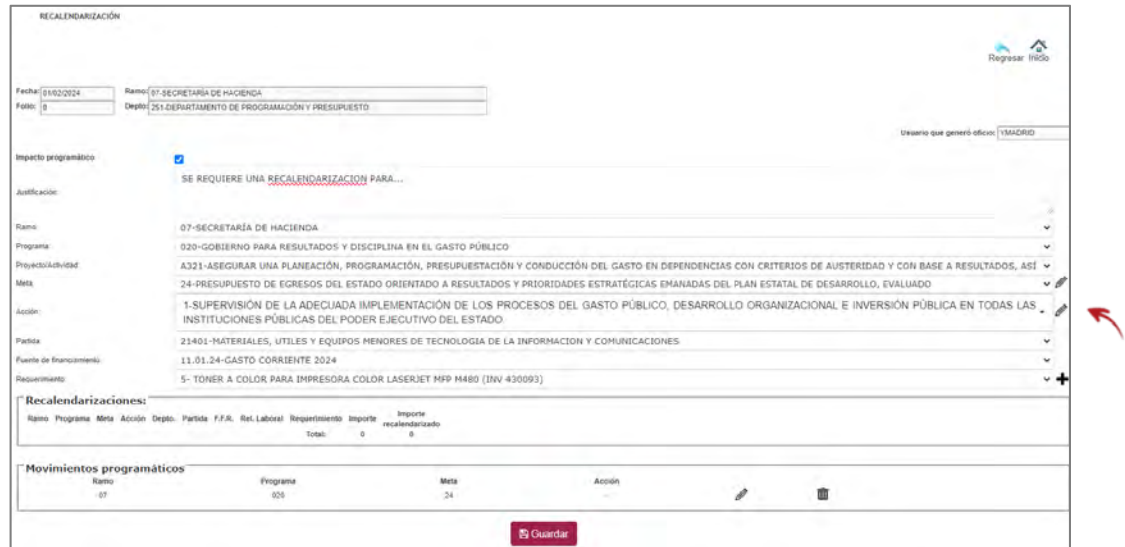

Posteriormente se realizan los ajustes correspondientes, tal como se indica:

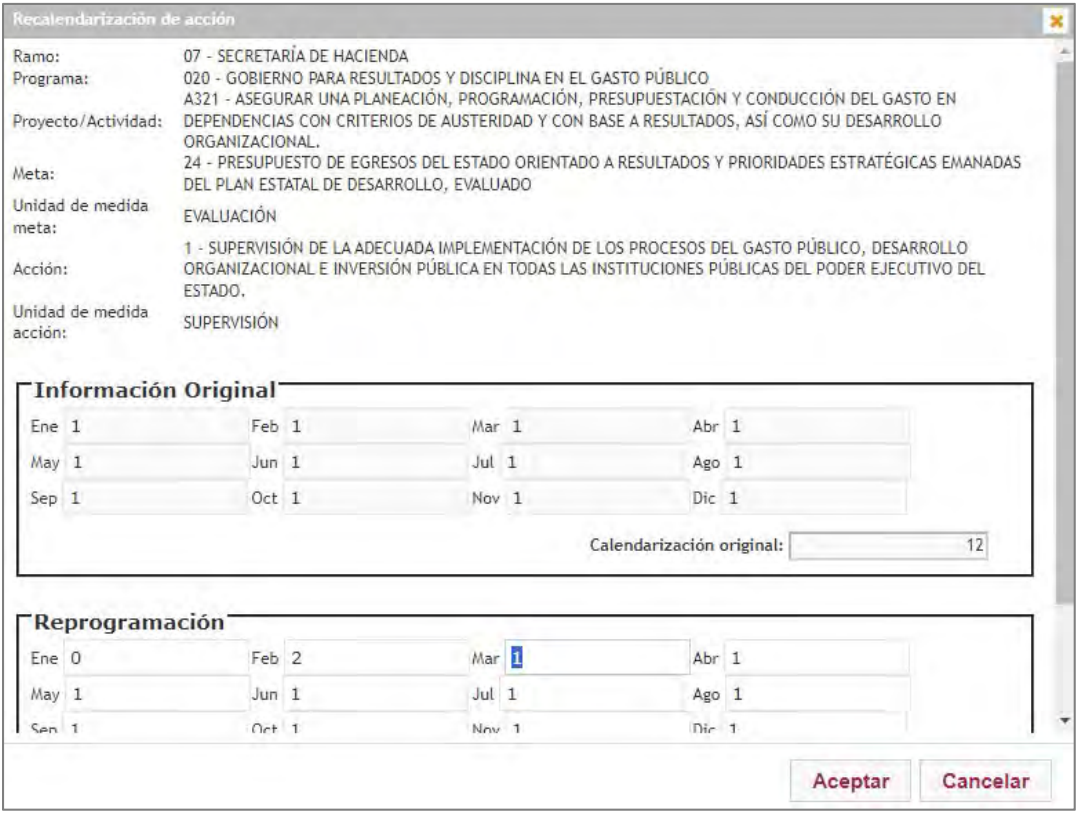

Una vez realizado el ajuste se da click en el botón de **Aceptar.**

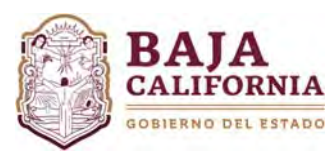

Una vez realizado estos movimientos, se ven reflejados en la parte inferior de la pantalla.

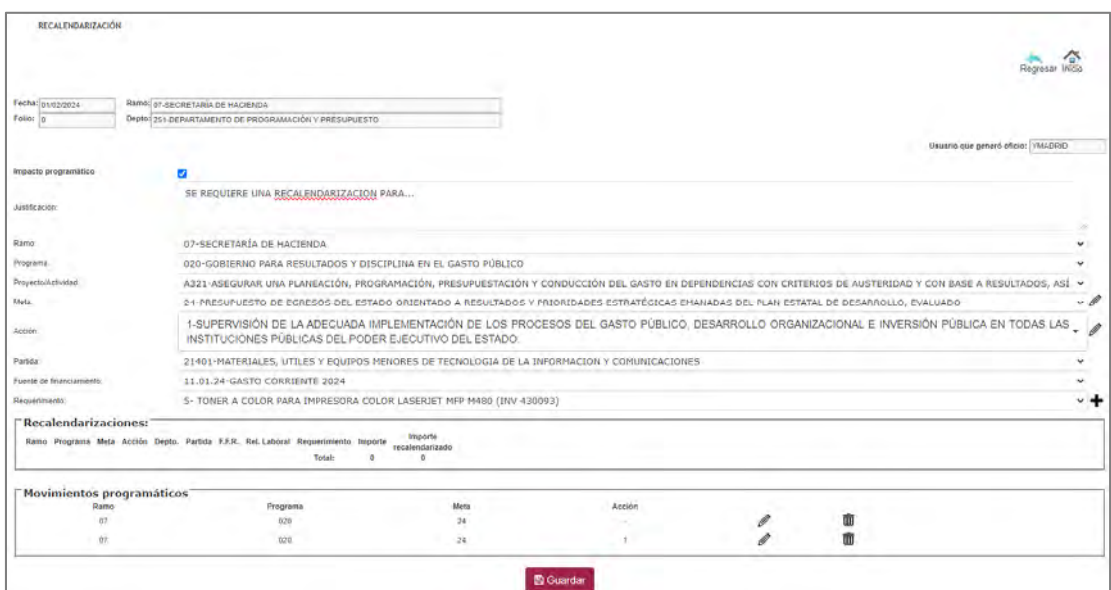

Posteriormente, se posiciona en el campo de **Requerimiento** y se da click en el botón de

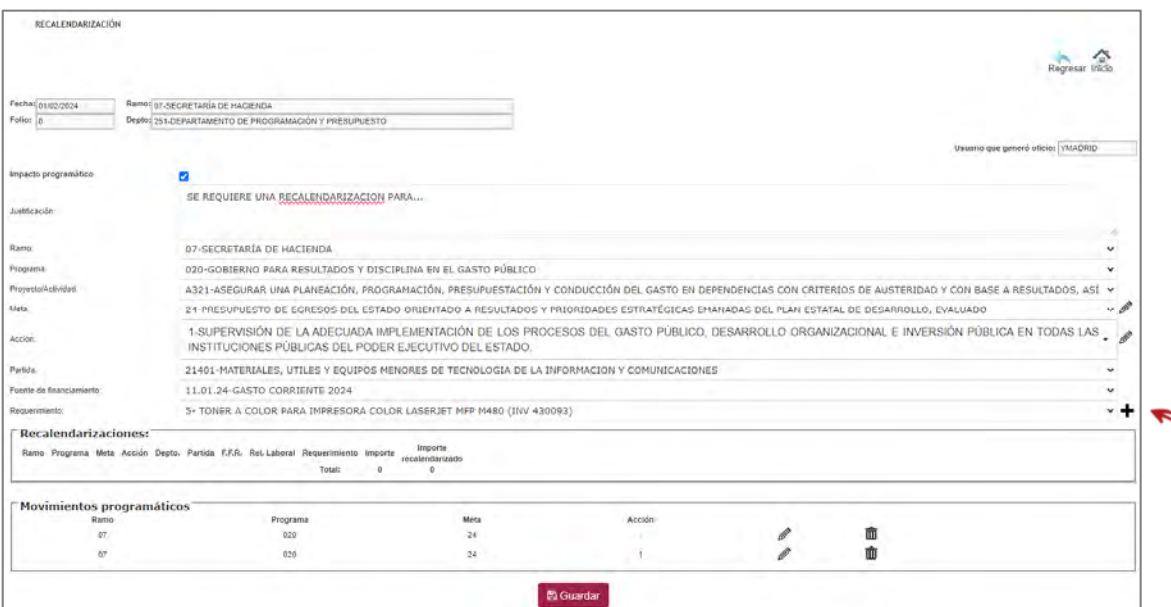

╲

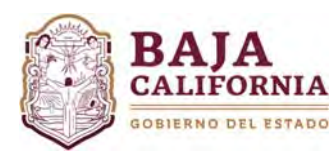

Una vez seleccionado el icono, el sistema muestra la siguiente pantalla donde en la parte superior se encuentra la *programación* actual y en la parte inferior se realiza la recalendarización.

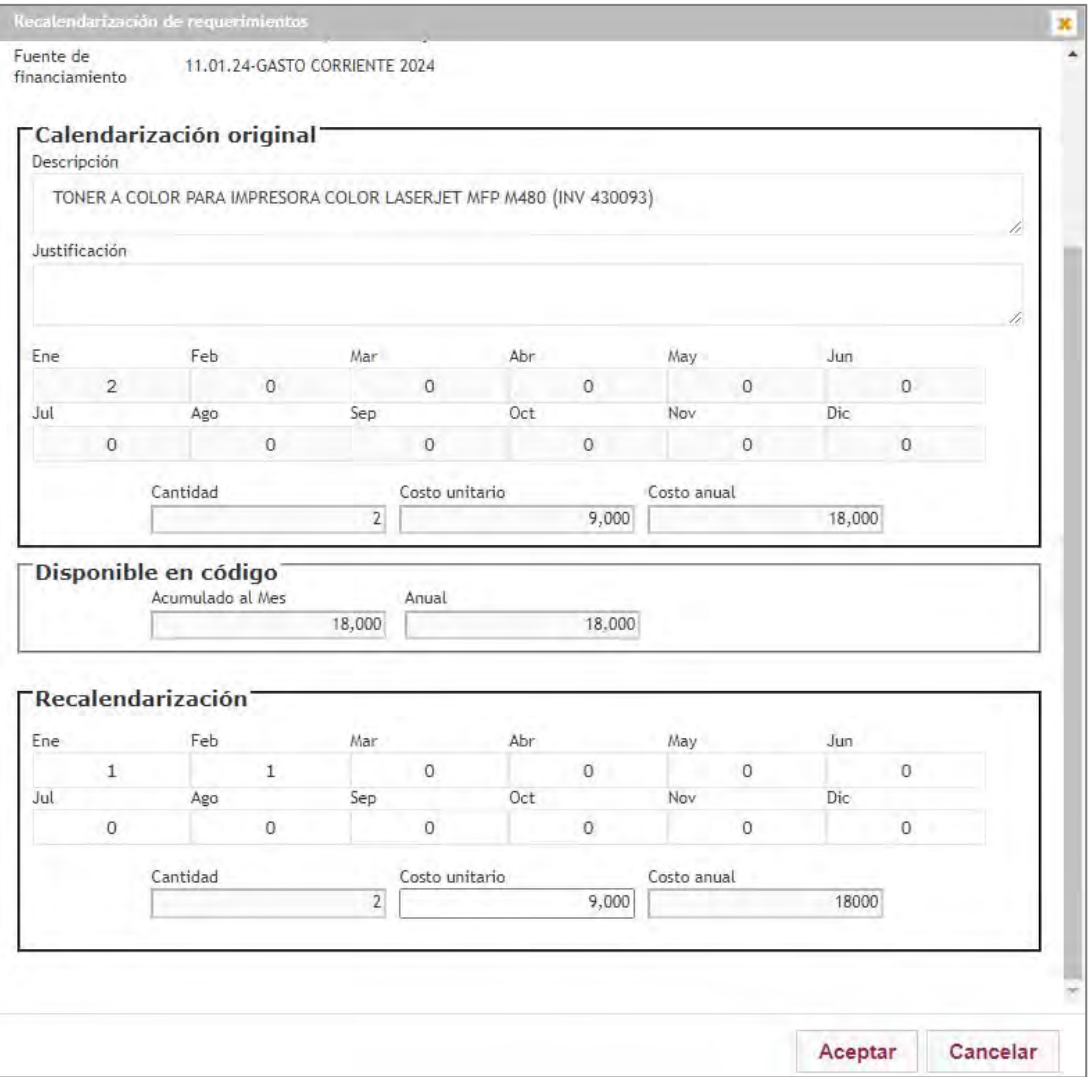

Posteriormente se da click en el botón de **Aceptar**.

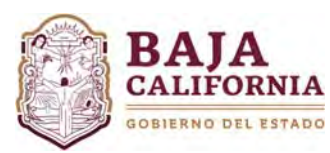

Una vez realizada la recalendarización, se mostrará en la parte inferior el movimiento, tal como se indica a continuación:

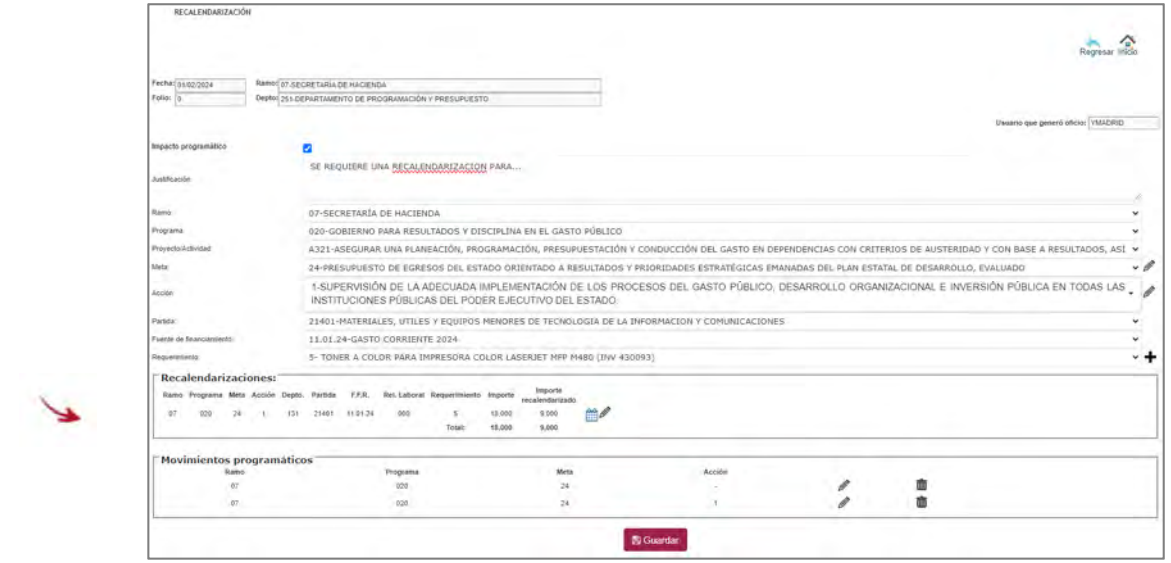

Una vez que se revisa la información, se da click en el botón de **Guardar**.

El sistema automáticamente te genera un **# de folio** y te envía un aviso que la *Información ha sido grabada exitosamente*. Una vez realizado el trámite y si *No tiene ninguna otra afectación*, se selecciona el icono

**de Enviar a firma** que se encuentra en la parte superior de la pantalla.

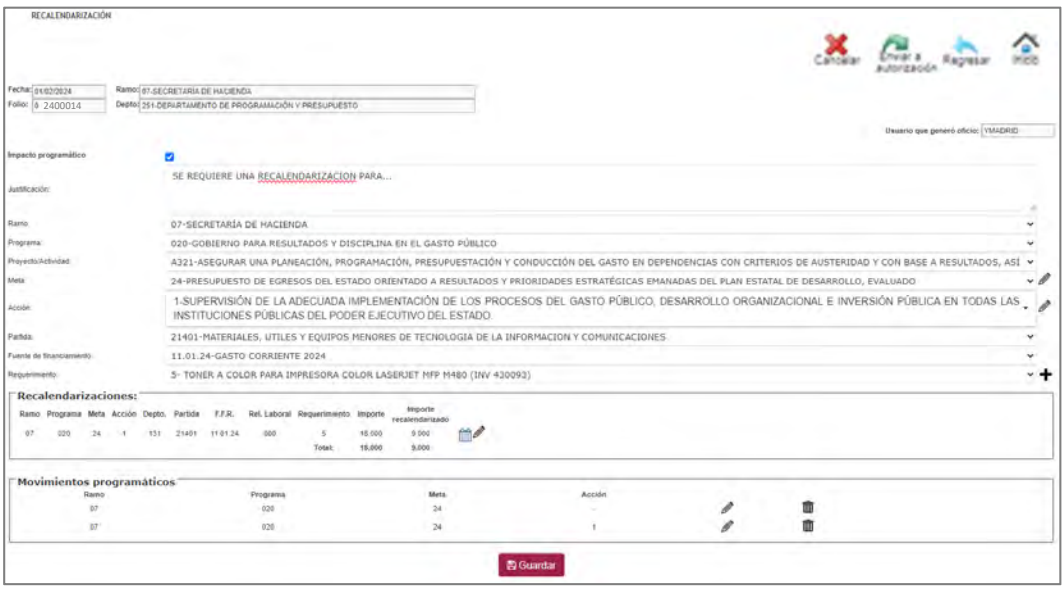

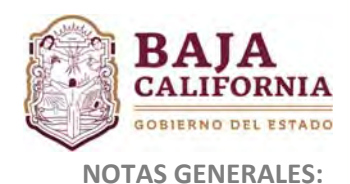

### **Estatus del Trámite:**

- **En captura:** Se encuentra a nivel del Usuario de la Dependencia o Entidad que elaboró el trámite, en este estatus el trámite se puede modificar.
- **Revisión de Planeación.‐** Se encuentra en revisión y validación por parte de la Dirección de Presupuesto de la SH.
- Autorizado.- Se refiere a los trámites ya autorizados y el ajuste se encuentra aplicado en sistema.
- **Rechazado.‐** Son los trámites que han sido rechazados por parte de la Dirección de Presupuesto, se puede regresar a estatus de *En captura* y el usuario lo puede modificar.
- **Cancelado.‐** Trámites ya cancelados por parte de la Dirección de Presupuesto, los cuales ya no se puede modificar por ninguna de las partes.

### **Una vez que el trámite se envía a firma, pasa por los siguientes Niveles:**

- **1º.** Ejecutivo(a) de la Dirección de Presupuesto de la SH
- **2º.** Jefe(a) de Dpto. de Programación
- **3º.** Director(a) de Presupuesto de la SH

#### **Los folios se determinan de la siguiente manera:**

- Por cada número de folio se requiere una **Justificación clara, concisa y congruente con la solicitud.**
- En un solo número de folio se puede tener varios **movimientos presupuestales y programáticos**, siempre y cuando su justificación corresponda.